# Autenticação PPP Usando os Comandos ppp chap hostname e ppp authentication chap callin  $\overline{a}$

# **Contents**

**[Introduction](#page-0-0) [Prerequisites](#page-0-1) [Conventions](#page-0-2) [Requirements](#page-0-3)** [Componentes Utilizados](#page-1-0) [Material de Suporte](#page-1-1) **[Configurar](#page-1-2)** [Configurando a autenticação CHAP unidirecional](#page-1-3) [Configurando um nome de usuário diferente do nome do roteador](#page-1-4) [Diagrama de Rede](#page-2-0) [Configurações](#page-2-1) [Explicação de configuração](#page-3-0) **[Verificar](#page-4-0) [Troubleshoot](#page-4-1)** [Exemplo de saída de depuração](#page-4-2) [Informações Relacionadas](#page-5-0)

# <span id="page-0-0"></span>**Introduction**

A negociação de PPP envolve diversas etapas, como a negociação do Link Control Protocol (LCP), a autenticação e a negociação do Network Control Protocol (NCP). Se os dois lados não puderem concordar quanto aos parâmetros corretos, a conexão será encerrada. Assim que o enlace estiver estabelecido, os dois lados se autenticarão usando o protocolo de autenticação decidido durante a negociação de LCP. A autenticação deve ser bem-sucedida antes de a negociação NCP ser iniciada.

O PPP suporta dois Protocolos de Autenticação: Protocolo de autenticação de senha (PAP) e Protocolo de autenticação de handshake de desafio (CHAP).

# <span id="page-0-1"></span>**Prerequisites**

## <span id="page-0-2"></span>**Conventions**

Para obter mais informações sobre convenções de documento, consulte as [Convenções de dicas](//www.cisco.com/en/US/tech/tk801/tk36/technologies_tech_note09186a0080121ac5.shtml) [técnicas Cisco](//www.cisco.com/en/US/tech/tk801/tk36/technologies_tech_note09186a0080121ac5.shtml).

## <span id="page-0-3"></span>**Requirements**

Não existem requisitos específicos para este documento.

## <span id="page-1-0"></span>Componentes Utilizados

As informações neste documento são baseadas nas versões de software e hardware abaixo.

• Cisco IOS® Software Release 11.2 ou posterior

### <span id="page-1-1"></span>Material de Suporte

A autenticação PAP envolve um handshake bidirecional no qual o nome de usuário e a senha são enviados pelo link em texto sem formatação; assim, a autenticação PAP não fornece nenhuma proteção contra analisadores de linha e playback.

A autenticação CHAP, por outro lado, confirma periodicamente a identidade do nó remoto usando um handshake tridirecional. Depois que o link PPP é estabelecido, o host envia uma mensagem de "desafio" ao nó remoto. O nó remoto responde com um valor calculado usando uma função de hash unidirecional. O host verifica a resposta, comparando-a com seu próprio cálculo do valor de hash esperado. Se os valores forem correspondentes, a autenticação será reconhecida; caso contrário, a conexão será encerrada.

# <span id="page-1-2"></span>**Configurar**

Nesta seção, você encontrará informações para configurar os recursos descritos neste documento.

Observação: para encontrar informações adicionais sobre os comandos usados neste documento, use a ferramenta IOS Command Lookup

## <span id="page-1-3"></span>Configurando a autenticação CHAP unidirecional

Quando dois dispositivos usam normalmente a autenticação CHAP, cada lado envia um desafio ao qual o outro lado responde e é, assim, autenticado pelo desafiante. Cada lado autentica o outro de maneira independente. Se você desejar trabalhar com roteadores não fabricados pela Cisco que não suportem a autenticação pelo roteador ou dispositivo de chamada, deverá usar o comando ppp authentication chap callin. Quando se usa o comando ppp authentication com a palavra-chave callin, o servidor de acesso autentica o dispositivo remoto somente se este houver iniciado a chamada (se o dispositivo remoto "tiver feito a chamada"). Neste caso, a autenticação é especificada somente em chamadas de entrada (recebidas).

## <span id="page-1-4"></span>Configurando um nome de usuário diferente do nome do roteador

Quando um Cisco Router remoto conecta-se a um roteador central fabricado ou não pela Cisco de um provedor de Internet (ISP, Internet Service Provider), um rodízio de roteadores centrais ou um controle administrativo diferente, é necessário configurar um nome de usuário de autenticação que seja diferente do nome de host. Nesta situação, o nome de host do roteador não é fornecido ou é diferente em momentos diferentes (rotativo). Além disso, o nome de usuário e a senha que são atribuídos pelo ISP não podem ser o nome de host do roteador remoto. Em tal situação, é usado o comando ppp chap hostname para especificar um nome de usuário alternativo que será utilizado para autenticação.

Por exemplo, considere uma situação na qual vários dispositivos remotos estejam discando para um local central. Usando a autenticação CHAP normal, o nome de usuário (que seria o nome de host) de cada dispositivo remoto e um segredo compartilhado devem ser configurados no roteador central. Neste cenário, a configuração do roteador central pode ser longa e complicada; contudo, se os dispositivos remotos usarem um nome de usuário diferente do nome de host, isso pode ser evitado. O local central pode ser configurado com um único nome de usuário e um segredo compartilhado que podem ser usados para autenticar vários clientes de discagem.

### <span id="page-2-0"></span>Diagrama de Rede

Se o Roteador 1 iniciar uma chamada para o Roteador 2, este desafiará o Roteador 1, que, por sua vez, não desafiará o Roteador 2. Isso ocorre porque o comando ppp authentication chap callin é configurado no Roteador 1. Este é um exemplo de uma autenticação unidirecional.

Nesta configuração, o comando ppp chap hostname alias-r1 está configurado no Roteador 1. O roteador 1 usa "alias-r1" como seu nome de host para a autenticação CHAP em vez de "r1". O nome do mapa do discador do Roteador 2 deve corresponder ao nome do host ppp chap do Roteador 1; caso contrário, dois canais B são estabelecidos, um para cada direção.

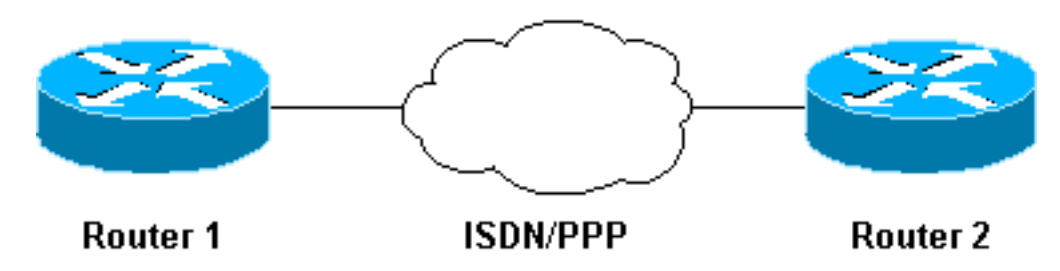

## <span id="page-2-1"></span>**Configurações**

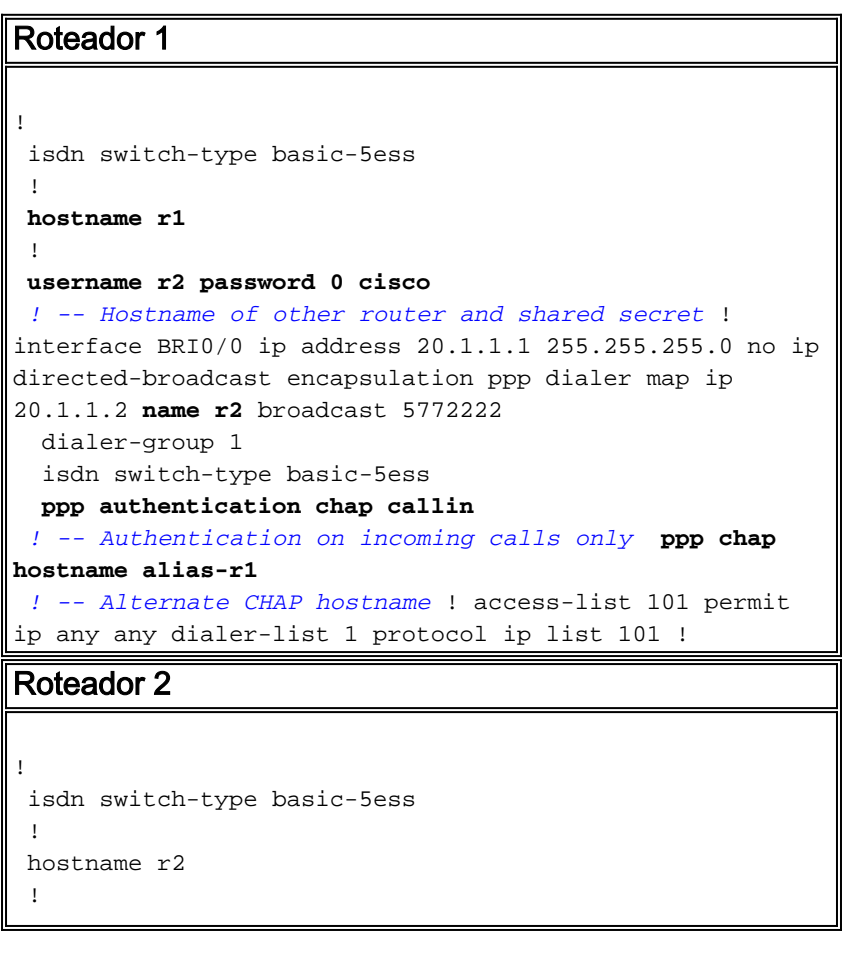

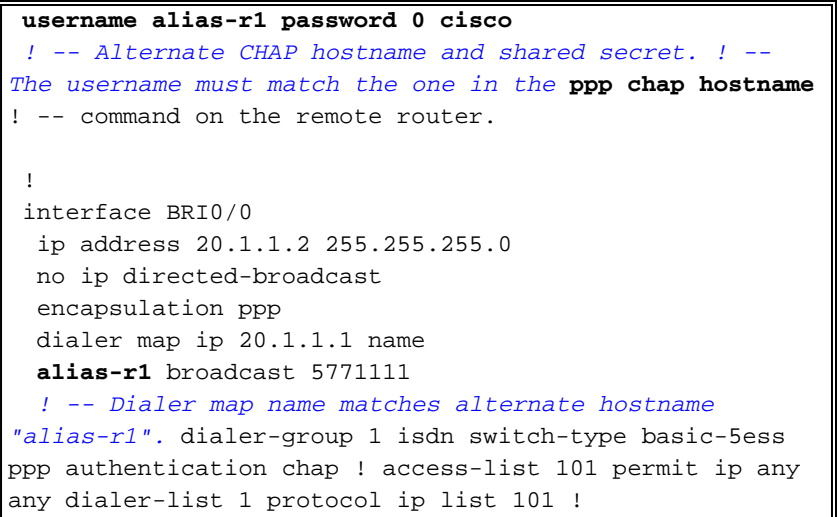

## <span id="page-3-0"></span>Explicação de configuração

Consulte os números abaixo deste gráfico para obter explicações:

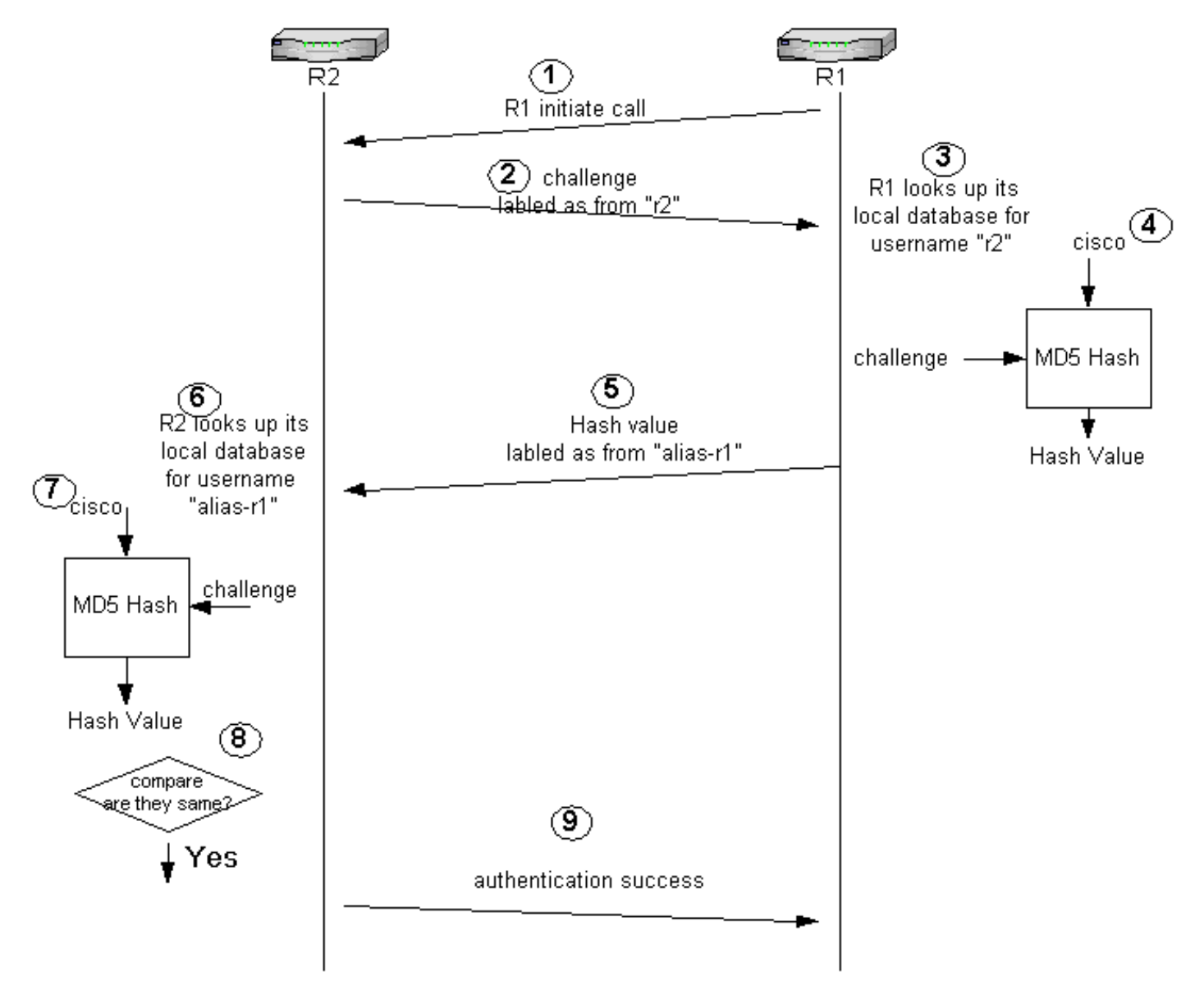

1. Neste exemplo, o roteador 1 inicia a chamada. Como o Roteador 1 é configurado com o comando ppp authentication chap callin, ele não desafia a parte chamadora, que é o Roteador 2.

- 2. Quando o Roteador 2 recebe uma chamada, ele desafia o Roteador 1 para autenticação. Como padrão para essa autenticação, o nome de host do roteador é usado para identificá-lo. Se o comando ppp chap hostname name estiver configurado, um roteador utiliza o nome em lugar do nome do host para se identificar. Neste exemplo, o desafio é rotulado como se estivesse vindo de "r2".
- O Roteador 1 recebe o desafio do Roteador 2 e examina seu banco de dados local para 3. detectar o nome de usuário "r2".
- O Roteador 1 descobre a senha de "r2", que é "cisco". O Roteador 1 usa essa senha e o 4. desafio do Roteador 2 como parâmetros de entrada da função de hash MD5. O valor de hash é gerado.
- 5. O Roteador 1 envia o valor de saída de hash para o Roteador 2. Aqui, como o comando ppp chap hostname está configurado como "alias-r1", a resposta é rotulada como originada em "alias-r1.
- 6. O roteador 2 recebe a resposta e procura pelo nome de usuário "alias-r1" na base de dados local para obter a senha.
- O Roteador 2 descobre que a senha de "alias-r1" é "cisco". O Roteador 2 usa a senha e o 7. desafio enviados anteriormente para o Roteador 1 como parâmetros de entrada para a função de hash MD5. A função de hash gera um valor de hash.
- 8. O Roteador 2 compara o valor de hash que ele gerou com aquele recebido do Roteador 1.
- Visto que os parâmetros de entrada (desafio e senha) são idênticos, o valor de hash é o 9. mesmo, o que resulta em uma autenticação bem-sucedida.

# <span id="page-4-0"></span>**Verificar**

No momento, não há procedimento de verificação disponível para esta configuração.

# <span id="page-4-1"></span>**Troubleshoot**

Esta seção fornece informações que podem ser usadas para o troubleshooting da sua configuração.

Antes de tentar qualquer um dos comandos de debugação, consulte [Informações Importantes](//www.cisco.com/en/US/tech/tk801/tk379/technologies_tech_note09186a008017874c.shtml) [sobre Comandos de Debugação](//www.cisco.com/en/US/tech/tk801/tk379/technologies_tech_note09186a008017874c.shtml)

## <span id="page-4-2"></span>Exemplo de saída de depuração

A seguir temos um exemplo de saída do comando debug ppp authentication:

#### Roteador 1

#### r1#**ping 20.1.1.2**

```
 Type escape sequence to abort.
 Sending 5, 100-byte ICMP Echos to 20.1.1.2, timeout is 2 seconds:
  *Mar 1 20:06:27.179: %LINK-3-UPDOWN: Interface BRI0/0:1, changed state to up
  *Mar 1 20:06:27.183: %ISDN-6-CONNECT:
  Interface BRI0/0:1 is now connected to 5772222
```

```
 *Mar 1 20:06:27.187: BR0/0:1 PPP: Treating connection as a callout
   *Mar 1 20:06:27.223: BR0/0:1 CHAP: I CHALLENGE id 57 len 23 from "r2"
   ! -- Received a CHAP challenge from other router (r2) *Mar 1 20:06:27.223: BR0/0:1 CHAP:
Using alternate hostname alias-r1
   ! -- Using alternate hostname configured with ! -- ppp chap hostname command *Mar 1
20:06:27.223: BR0/0:1 CHAP: O RESPONSE id 57 Len 29 from "alias-r1" ! -- Sending response from
"alias-r1" ! -- which is the alternate hostname for r1 *Mar 1 20:06:27.243: BR0/0:1 CHAP: I
SUCCESS id 57 Len 4 ! -- Received CHAP authentication is successful ! -- Note that r1 is not
challenging r2 .!!!! Success rate is 80 percent (4/5), round-trip min/avg/max = 36/38/40 ms r1#
*Mar 1 20:06:28.243: %LINEPROTO-5-UPDOWN: Line protocol on Interface BRI0/0:1, changed state to
up r1# *Mar 1 20:06:33.187: %ISDN-6-CONNECT: Interface BRI0/0:1 is now connected to 5772222 r2
```
#### Roteador 2

#### r2#

 20:05:20: %LINK-3-UPDOWN: Interface BRI0/0:1, changed state to up 20:05:20: %ISDN-6-CONNECT: Interface BRI0/0:1 is now connected to 5771111 20:05:20: BR0/0:1 PPP: Treating connection as a callin 20:05:21: BR0/0:1 CHAP: O CHALLENGE id 57 Len 23 from "r2" *! -- r2 is sending out a challenge* 20:05:21: BR0/0:1 CHAP: I **RESPONSE id 57 Len 29 from**

#### **"alias-r1"**

*! -- Received a response from alias-r1, ! -- which is the alternate hostname on r1* 20:05:21: BR0/0:1 CHAP: O SUCCESS id 57 Len 4 *! -- Sending out CHAP authentication is successful* 20:05:22: %LINEPROTO-5-UPDOWN: Line protocol on Interface BRI0/0:1, changed state to up 20:05:26: %ISDN-6- CONNECT: Interface BRI0/0:1 is now connected to 5771111 alias-r1

## <span id="page-5-0"></span>Informações Relacionadas

- [Comandos PPP para Redes de Longa Distância](//www.cisco.com/en/US/docs/ios/11_2/wan/command/reference/4rppp.html?referring_site=bodynav)
- [Compreendendo o PPP e a autenticação de PPP](//www.cisco.com/warp/customer/471/understanding_ppp_chap.html?referring_site=bodynav)
- [Informações sobre depuração de ISDN](//www.cisco.com/en/US/docs/ios/12_1/debug/command/reference/dbdipx.html?referring_site=bodynav)